# **Yealink T41P Yealink T46G** (Yealink T46 G ähnlich, nur in Farbe)

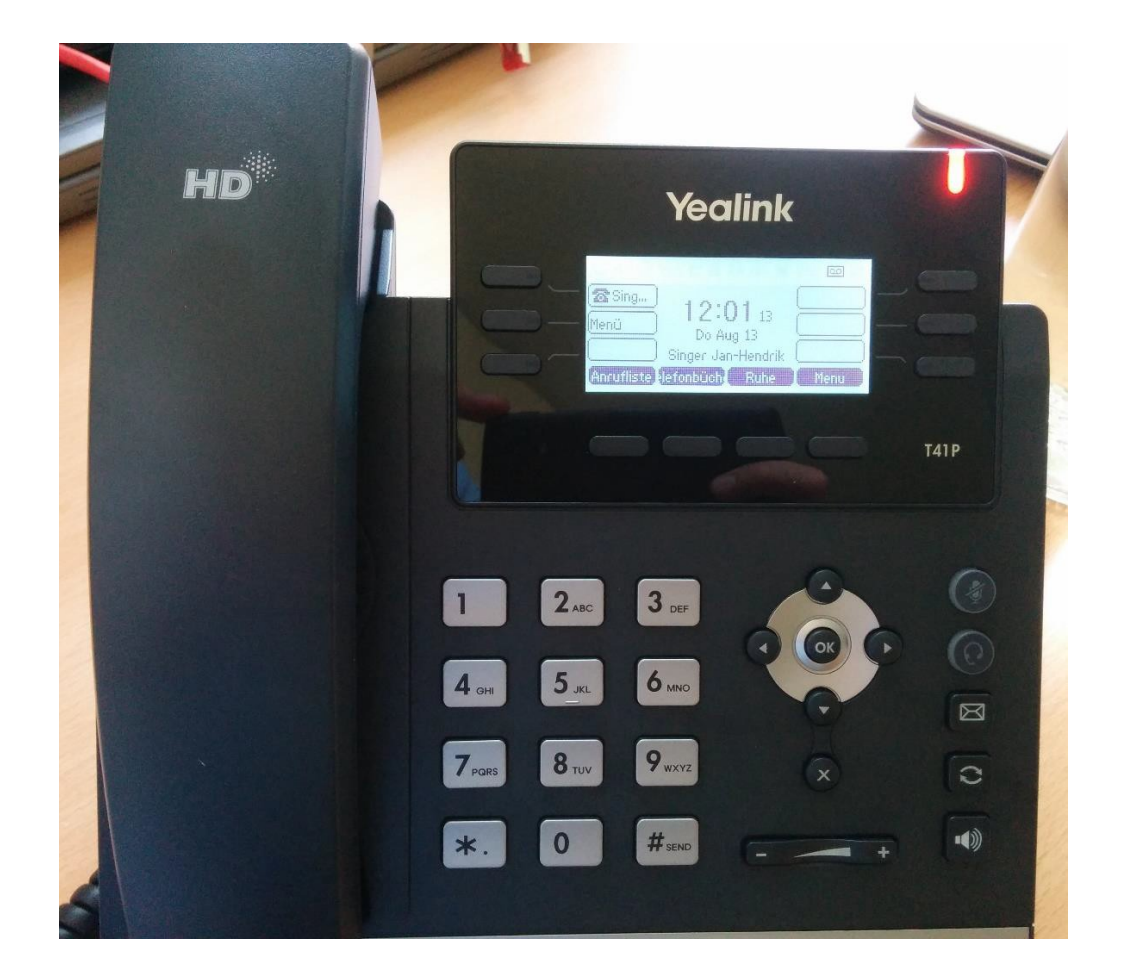

## **Alle Anrufe umleiten / Entgangene Anrufe anzeigen:**

In dem Menü befinden sich alle wichtigen Funktionen wie Mailbox, Rufumleitung, Telefonbuch und Journal (Anruferliste)

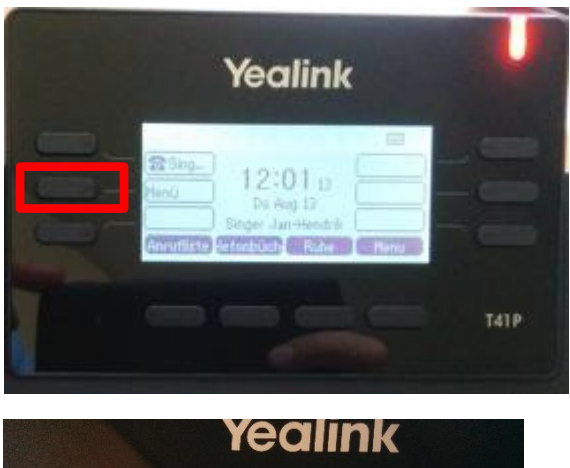

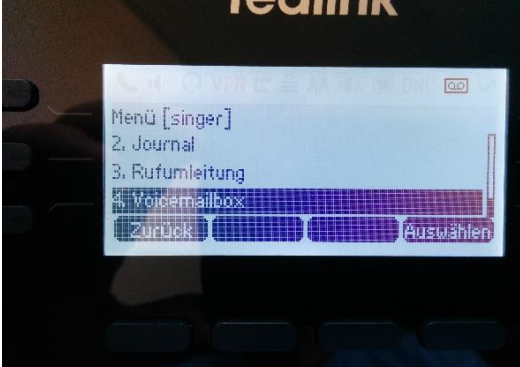

### **Einen Anruf weiterleiten:**

Während eines Gesprächs ist die Taste unten links mit der Funktion "Weiterleiten" belegt. WICHTIG: Nachdem die Nummer eingegeben wurde, muss noch mit OK bestätigt warden)

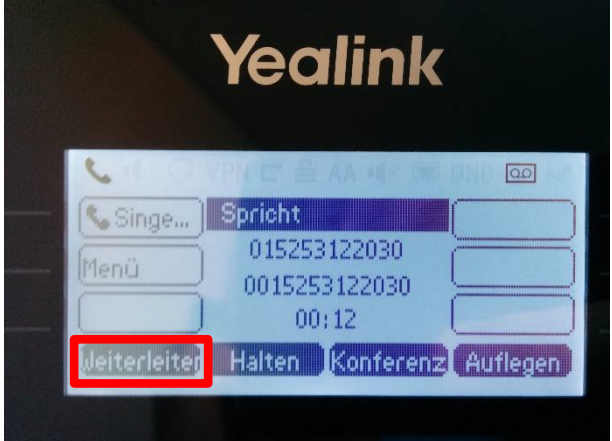

**Wahlwiederholung**:

Zur Wahlwiederholung kann die Taste **benutzt werden.** 

#### **Anrufbeantworter:**

Nach ca. 10 Sekunden nimmt ein Anrufbeantworter den Anruf entgegen. Sollte der Anrufer eine Nachricht hinterlassen, wird die Sprachnachricht per Mail zugestellt.

Ō

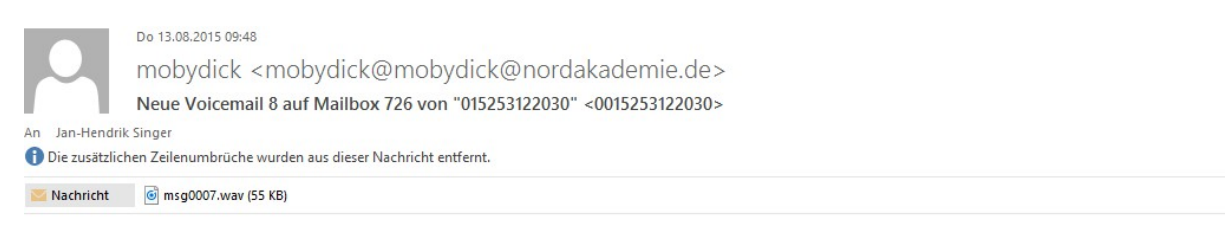

Hallo Singer Jan-Hendrik.

Sie haben eine 0:03 Minuten lange neue Nachricht (Nummer 8) in der Mailbox 726 von 015253122030 (0015253122030) vom Donnerstag, 13 August 2015 at 09:47:55 Bitte rufen Sie die Nachricht bei Gelegenheit ab.

---mobydick

Außerdem kann die Mailbox über das Menü abgehört werden.

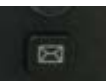

Über die Taste (Briefumschlag) lässt sich die Mailbox nicht nur abfragen, sondern über die Taste 0 auch neu besprechen.

Hier gibt es eine Ansage für "Besetzt" und eine für "nicht erreichbar".

#### **Kurzwahltasten belegen:**

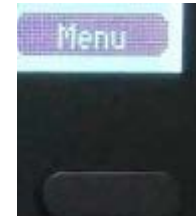

Über die Menütaste unten rechts ins Telefonmenü wechseln. dann über "Leistungsmerkmale" -> "Tasten programmieren" die Tasten programmiert warden.

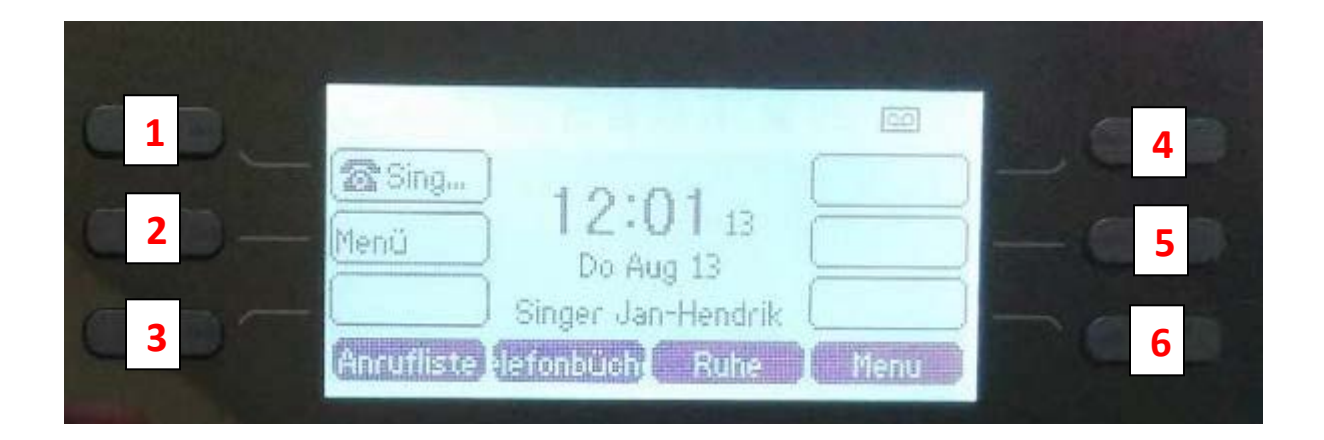

### **Pickup Call:**

Sie können Anrufe, die an andere Teilnehmer gerichtet sind, übernehmen (beispielsweise, wenn ein anderer Arbeitsplatz vorübergehend nicht besetzt ist). Gehen Sie dazu wie folgt vor:

Geben Sie die Kennzahl \*8 gefolgt von der Durchwahl der angerufenen Nebenstelle

ein und drücken Sie die Taste Bestätigen **. Um beispielsweise einen Anruf**, der an die Nebenstelle mit der Durchwahl 100 gerichtet ist, zu übernehmen, wählen Sie \*8100.